shutterBU **KANATA SENIORS DIGITAL CAMERA CLUB** 

### **February 2011 Vol:4 No:10**

## *Rod MacIvor on Friday 6 January* photog to present at Photo Club

 The Photo Club is delighted to be able to kick off the new year with a presentation from Rod MacIvor.

 Rod is now retired after a 41 year career as a photojournalist. This

included 10 years with UPI and 27 years with the Ottawa Citizen.

 He is renowned for his photographs of the Trudeau family – many of which you will remember as well as

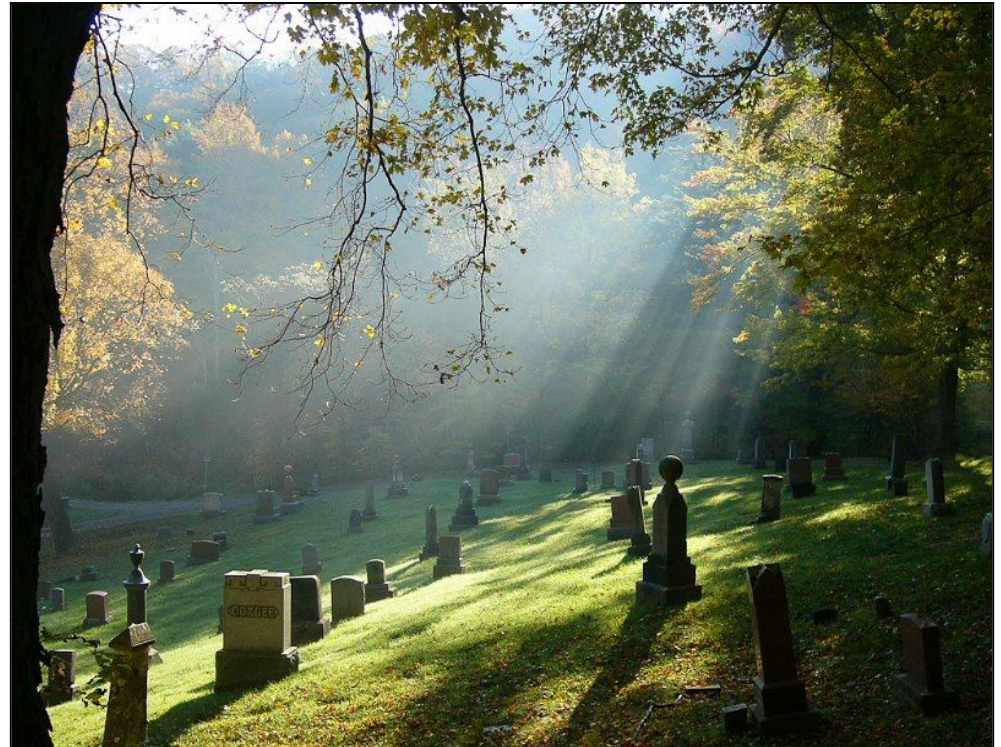

**"Picton Cemetery" by Esther Paul**

# **Submit photos for assignments**

 The monthly photo assignments are there to encourage you to take photos. For our upcoming meeting in January the category is "Open". You can thus submit any photo taken within the last 3 months.

 Members may not realize it but many of the submitted photos were taken with ordinary point-and-shoot cameras. There is no need for fancy and expensive equipment. The aim is to get you out taking photographs. That is how we can learn from each other.

 The table on the right shows the upcoming assignment categories and you can start shooting now for any of them.

Details on how to submit photos

can be found on page 3.

 For our February meeting we are going to ask you to bring in actual prints for discussion. So that will be another option next month.

 In the mean time take lots of photos over the holidays and make sure that you send them in by New Year 's Day so that we can show them on 6 Jan.

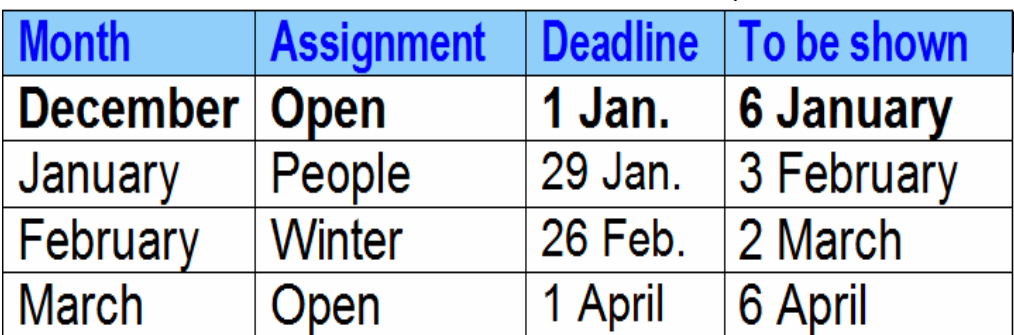

many that have been seldom seen. He has received many awards for his photography with the Trudeaus and his spot news, nature and feature photographs.

 As UPI Ottawa photographer, MacIvor covered Royal Tours, election campaigns, events (including

**TRUDEAU** 

Photos by **ROD MACIVOR** 

visits by Heads of State) on Parliament Hill and the Trudeau's 1976 Cuban, Mexico and Venezuelan State visit.

 MacIvor is the winner of various awards including:

- two National Newspaper Awards (NNA) in 1973 (Feature photo/Trudeau and Justin) and 2005 (Special Project category/Palliative care series);
- the Canadian Press News Photo of the Year in 1999 (Police memorial service, Policeman's mother crying on her son's Hat);
- an Award of Excellence in 2005 from the Society for News Design (Sports photo of two thousand swimmers, only their heads emerging from a calm Mirror Lake in Lake Placid, waiting for the beginning of Ironman USA Triathlon).;
- 2007 PX3 Prix de la Paris Public Choice award (Dragonboat ladies team in action).

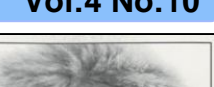

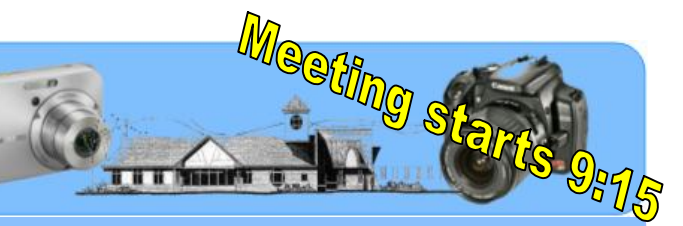

#### **December 2011 Page 2 Page 2 Page 2** *Page 2* **<b>Page 2 Page 2**

## Any ideas for an indoor photo-shoot?

 The Photo Club normally has several shootouts so that members can get together in a new environment and take pictures to learn and also to share at a future meeting.

 It is planned to have two more shootouts this year – one indoors, likely in February, and one outside in May. Now we need your help in finding the best location for the indoor shoot.

These are some of the ideal characteristics:

- relatively close to the west end,
- have enough space for a number of photographers
- permission to photograph,
- enough variety for picture taking
- opportunity for creative photos
- handy parking/transportation

The shootouts are normally arranged for a Friday morning but again here there might be flexibility. In the past we have used the Hazeldean and Bayshore Malls. They could be used again but some variety in venues would also be appreciated. Other suggestions might be a church, industrial facility, museum etc.

 Put on your thinking caps and as we will be seeking your opinion at the January 6

### meeting. *HDR information/slides now on club website*

 Doug Brittain's presentation last month on working with High Dynamic Range sparked a lot of interest among our members.

 Doug's complete presentation together with all his examples is now available on our website. It is located under "meeting Resources" and then just pull down on the tab and it should be the top most item. Included are many tips and suggestions for software that you may wish to try.

Some of Doug's key tips for shooting:

- Usually, No Camera Movement Is Imperative
- Read Tripod, No Wind, No Vibration -- and use a Cable Release
- No Movement In The Scene Either \*
- Use Of Autobracket Feature
- Select # Of Images And EV increments \*\*
- \* Exception: Water Movement Works
- \*\* Change Shutter Speeds *NOT* Aperture! You will find that the images in the

presentation are much more detailed and dramatic than they were using the projector at the meeting.

 This presentation is certainly worth another look.

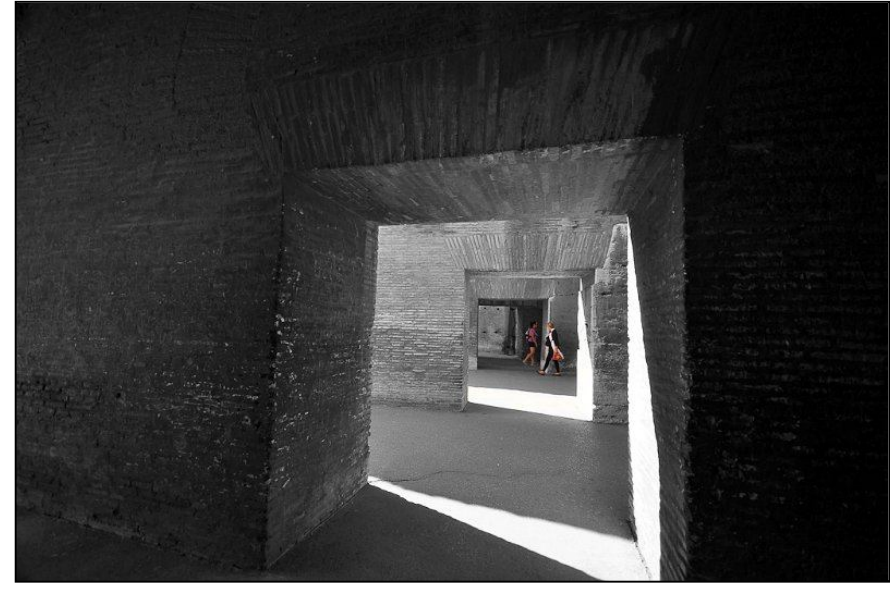

**"Grey 1" by Amy Lo**

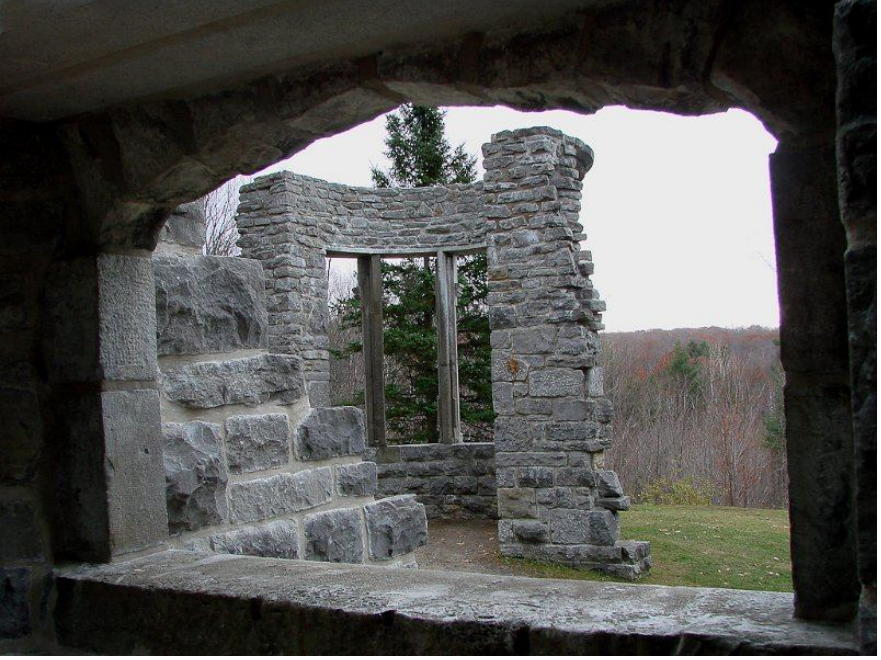

**"Grey Day" by Joyce Pedley**

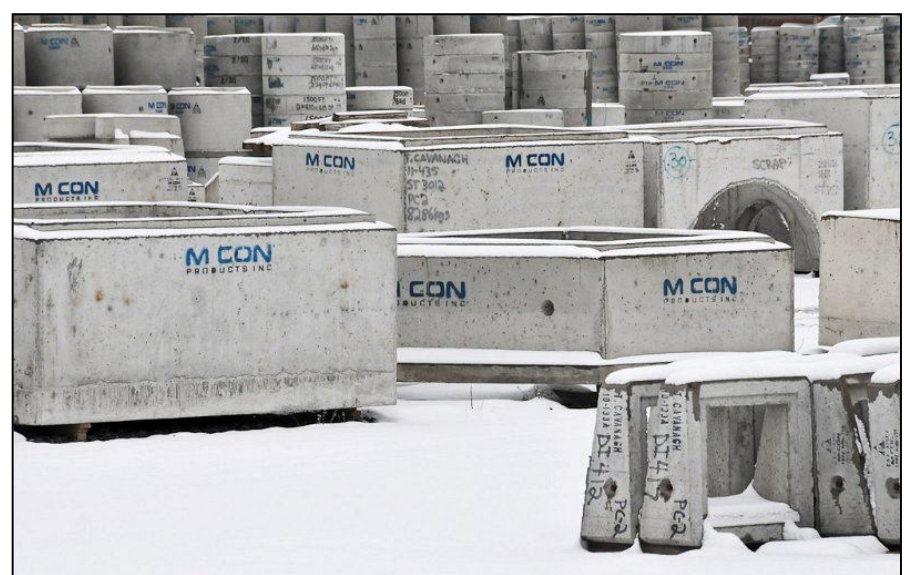

**"Grey Cement Products" by Doug Brittain**

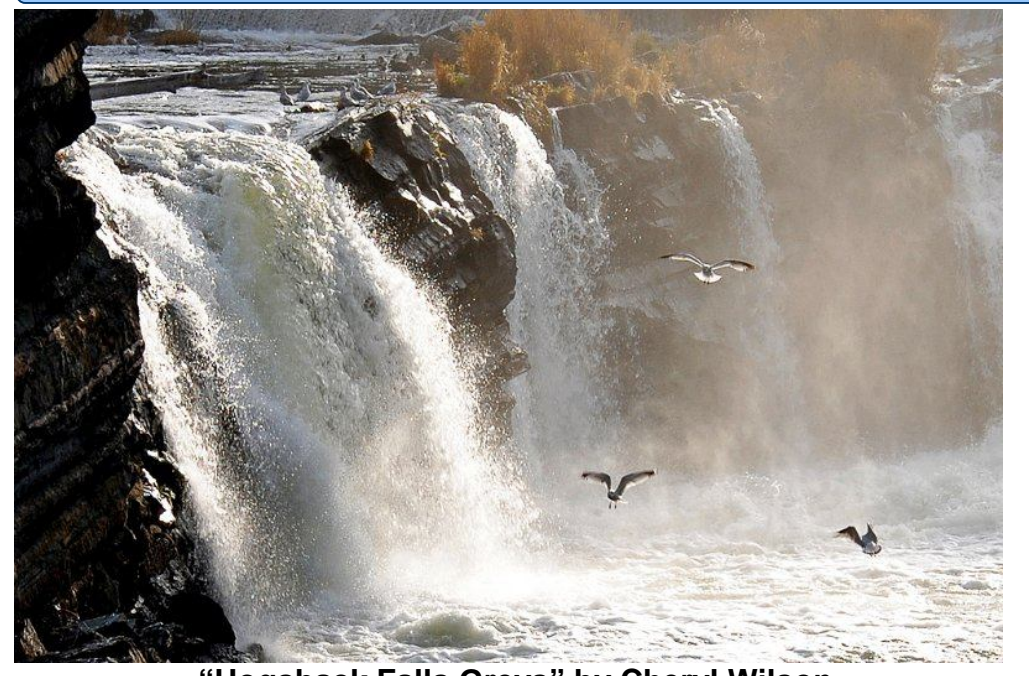

**"Hogsback Falls Greys" by Cheryl Wilson**

## **How to take photos of people like a professional**

 The assignment for photos for our February meeting is "people". They can be candid or posed, group or individual. The main element needs to be a person in the photograph.

 There is a useful article on the photo.tutsplus.com website. It can be accessed at http://bit.ly/1QMSXa

 Photographing people, gives you complete control. All the elements of good photography are in your hands. You're surrounded by potential subjects; friends, relatives and even strangers if you have the courage to ask. Every potential subject is unique. If the light isn't great, you can do something about it, like move to another location or use flash. You can ask your subject to wear different clothes, or do something a little crazy – your only limit is your

imagination.

 Specific items mentioned in the article are to try to use a telephoto lens and to use light to maximum effect.

 The article also includes a number of acclaimed portrait photographers with links to their work.

### **Mentors are there to help at meetings**

 Since its inception, the club has had education as its theme. As such a number of members have indicated that that would be willing to help others with specific or more general topics.

 They are available at 8.30 am before each meeting and during coffee break.

 Don't forget to bring your camera manual.

### **How to submit assignment photos**

We want you to send in your pictures for the monthly assignments and also for inclusion in our gallery on the Club website. So how to do that and what are the "rules"

1. Shoot your pictures at the largest resolution that your camera is capable of producing.

2. Use an email program and "Attach" your image directly. Do not use your web based image sharing mechanism.

3. Send your images to cameraclub@kanataseniors.ca

4. If you want your pictures included on our Photo Gallery, you must include your name as part of the image name

Shot as: **IMG0912.jpg** (straight out of the camera)

Renamed as: **Snowdrifts by John Williamson.jpg**

Only photos identified with a title and the name of the photographer will be forwarded to the webmaster for inclusion in the Gallery.

5. Processing of your image in Photoshop is allowed and encouraged.

# **Marg's Hints and Tips**

#### **COMPOSE VERTICALLY FOR MORE IMPACT**

 Much of pro sports photography (and most point and shoot photography), is shot vertically because it is easier to fill the frame with your subject (plus, it's easier for magazine covers, ads, etc.). Just turn the camera side-ways, get in tight (if you are using a long lens) and make the magic happen. This holds particularly true if you are shooting a single athlete, rather than two or more, where a horizontal shot might work best, but when it comes to a single subject, your best bet is to go vertical. That being said, if you want to really cover your bases, shoot both as much as possible.

 When shooting athletes (and grandchildren), what's the most important thing to capture? Generally, it's their face. It's the facial expressions that tell the story, and it's their faces that people want to see.

### **PAN TO SHOW MOTION**

 There are times when it's more dramatic to emphasize the motion and let parts of the photo become intentionally blurry from movement. (1) Use a slow shutter speed-ideally either 1/30 sec or 1/60 sec. Switch to shutter priority and set the shutter speed accordingly.

(2) Pan right along with your subject, following them with your camera. It's the camera's motion that creates the blurring background, because you are trying to move along with the subject. (3) Using continuous shooting mode for your best chance to capture a sharp shot - capturing multiple shots per second really pays off here.

 One important thing to remember: Don't stop panning when you subject leaves your frame, continue for a few seconds afterwards to get a smooth release.

Visit our web page at **www.kanataseniors.ca** then select **Activites** and then **Camera Club**

# **GIMP – another free photo editing program**

 As a small army of fans will attest, GIMP is a superb Photoshop replacement. The fact that it's free is pretty nifty, as is its comprehensive array of features.

 The application provides professional tools that can stand against the big boys without the hefty price tag. Extremely powerful and easy to work with, GIMP is ideal for either amateur and pro photographers, Web designers, or anyone who wants to create and edit professional-quality digital images on a budget. Installation is simple and it can be downloaded from www.download.com (just type in GIMP in the search box). **Introduction to GIMP**

 GIMP is an acronym for GNU Image Manipulation Program. It is a freely distributed program for such tasks as photo retouching, image composition and image authoring.

 It has many capabilities. It can be used as a simple paint program, an expert quality photo retouching program, an online batch processing system, a mass production image renderer, an image format converter, etc.

 Here is a very quickly thrown together list of GIMP features. **Painting**

- o Full suite of painting tools including Brush, Pencil, Airbrush, Clone, etc.
- o Sub-pixel sampling for all paint tools for high quality anti-aliasing
- o Extremely powerful gradient editor and blend tool
- o Supports custom brushes and patterns

#### **System**

- o Tile based memory management so image size is unlimited
- o Virtually unlimited number of images open at one time

### **Advanced Manipulation**

- o Full alpha channel support
- o Layers and channels
- o Multiple Undo/Redo
- o Editable text layers
- o Transformation tools including rotate, scale, shear and flip
- o Selection tools including rectangle, rounded, ellipse, free, fuzzy

### **File Handling**

o File formats supported include bmp, gif, jpeg, mng, pcx, pdf, png, ps, psd, svg, tiff, tga, and others.

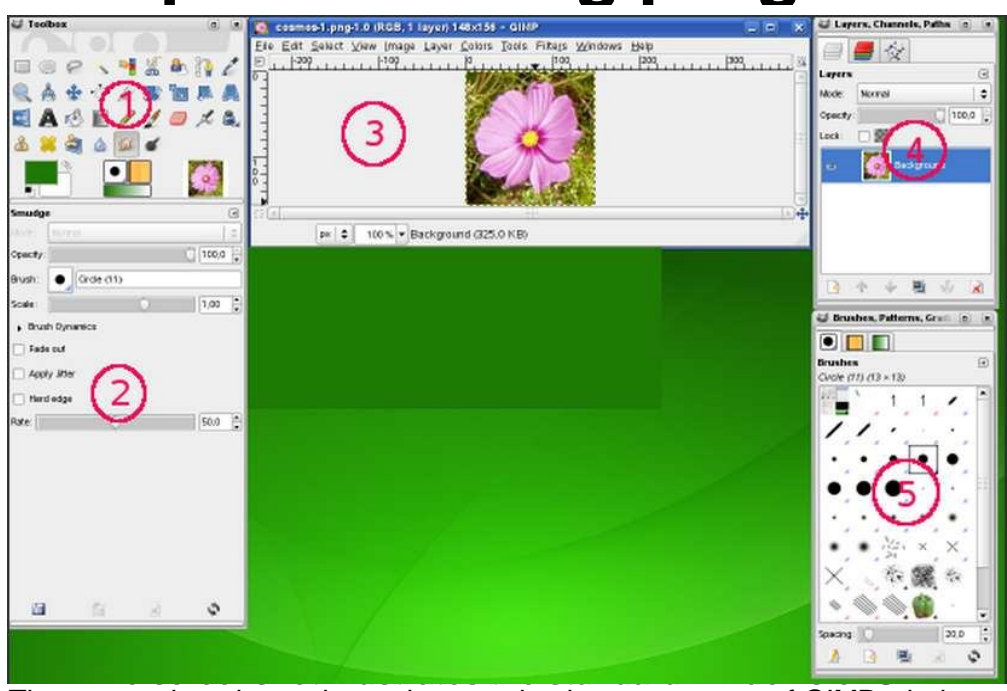

The screenshot above shows the most basic arrangement of GIMP windows that can be used effectively.

- **1.** *The Main Toolbox:* Contains a set of icon buttons used to select tools. May also contain the foreground and background colors; brush, pattern, and Gradient; and an icon of the active image.
- **2.** *Tool options:* Docked below the main Toolbox is a Tool Options dialog, showing options for the currently selected tool (in this case, the Smudge tool).
- **3.** *An image window:* Each image open in GIMP is displayed in a separate window. Many images can be open at the same time, limited by only the system resources
- **4.** The *Layers, Channels, Paths* dock with the Layers Dialog open; note that the "dialogs" in the "dock" are tabs. This dialog window shows the layer structure of the currently active image, and allows it to be manipulated in a variety of ways
- *5. Brushes/Patterns/Gradients:* The docked dialog below the layer dialog shows the dialogs (tabs) for managing brushes, patterns and gradients.

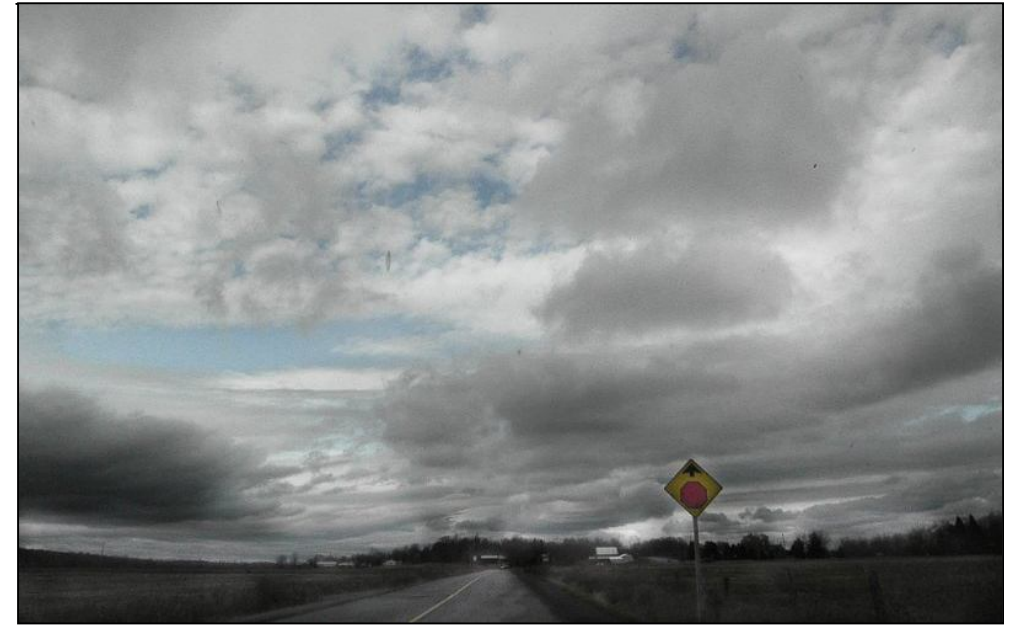

**"Grey November day" by Sue Carey**